# **Latitude 5480**

# Quick Start Guide

Stručná úvodní příručka Schnellstart-Handbuch Skrócona instrukcja uruchomienia Stručná úvodná príručka

**D**ELL

### **1 Connect the power adapter and press the power button**

Připojte napájecí adaptér a stiskněte vypínač Netzadapter anschließen und Betriebsschalter drücken Podłącz zasilacz i naciśnij przycisk zasilania Zapojte napájací adaptér a stlačte spínač napájania

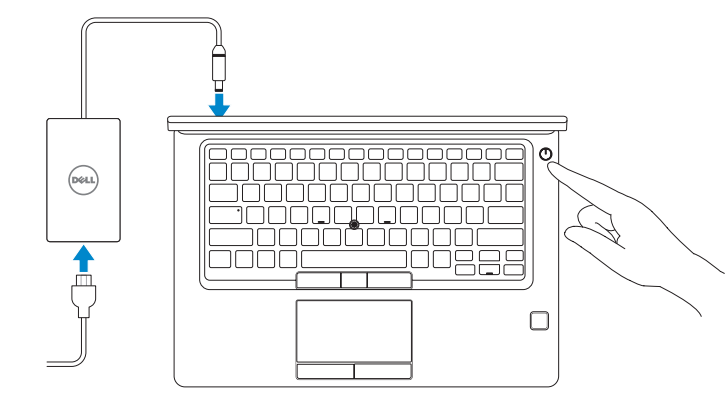

### **2 Finish operating system setup**

Dokončete nastavení operačního systému Betriebssystem-Setup abschließen Skonfiguruj system operacyjny Dokončite inštaláciu operačného systému

### **Windows 10**

#### **Connect to your network**

Připojte se k síti Mit dem Netzwerk verbinden Nawiąż połączenie z siecią Pripojte sa k sieti

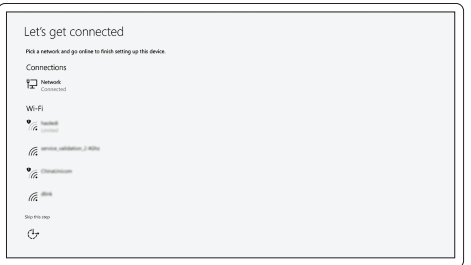

- **NOTE:** If you are connecting to a secured wireless network, enter the password for the wireless network access when prompted.
- **POZNÁMKA:** Pokud se připojujete k zabezpečené bezdrátové síti, na vyzvání zadejte heslo pro přístup k dané bezdrátové síti.
- **ANMERKUNG:** Wenn Sie sich mit einem geschützten Wireless-Netzwerk verbinden, geben Sie das Kennwort für das Wireless-Netzwerk ein, wenn Sie dazu aufgefordert werden.
- **UWAGA:** Jeśli nawiązujesz połączenie z zabezpieczoną siecią bezprzewodową, wprowadź hasło dostępu do sieci po wyświetleniu monitu.
- **POZNÁMKA:** Ak sa pripájate k zabezpečenej bezdrôtovej sieti, na výzvu zadajte heslo prístupu k **bezdrôtovej sieti.**

#### **Sign in to your Microsoft account or create a local account**

Přihlaste se k účtu Microsoft nebo si vytvořte místní účet Bei Ihrem Microsoft-Konto anmelden oder lokales Konto erstellen Zaloguj się do konta Microsoft albo utwórz konto lokalne Prihláste sa do konta Microsoft alebo si vytvorte lokálne konto

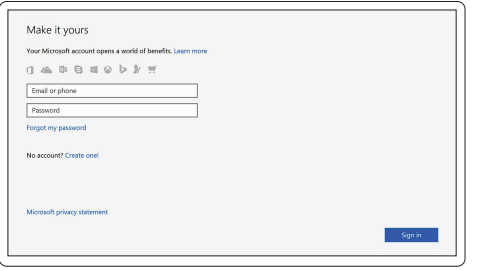

## **Locate Dell apps in Windows 10**

Vyhledejte aplikace Dell v systému Windows 10 Dell Apps in Windows 10 ausfindig machen Odszukaj aplikacje Dell w systemie Windows 10 Nájdite aplikácie Dell v systéme Windows 10

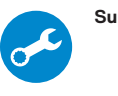

#### **SupportAssist Check and update your computer**

Kontrola počítače a případná aktualizace Computer überprüfen und aktualisieren Wyszukaj i zainstaluj aktualizacje komputera Kontrolujte a aktualizujte svoj počítač

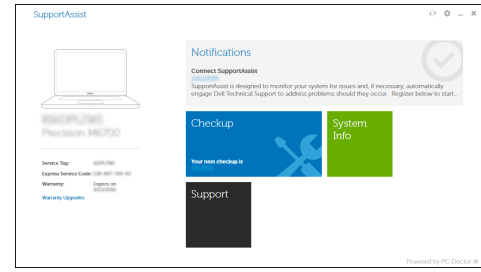

### **Ubuntu**

#### **Follow the instructions on the screen to finish setup.**

Dokončete nastavení podle pokynů na obrazovce.

Folgen Sie den Anweisungen auf dem Bildschirm, um das Setup abzuschließen. Postępuj zgodnie z instrukcjami wyświetlanymi na ekranie, aby ukończyć

proces konfiguracji.

Podľa pokynov na obrazovke dokončite nastavenie.

## **Features**

Funkce | Funktionen | Funkcje | Vlastnosti

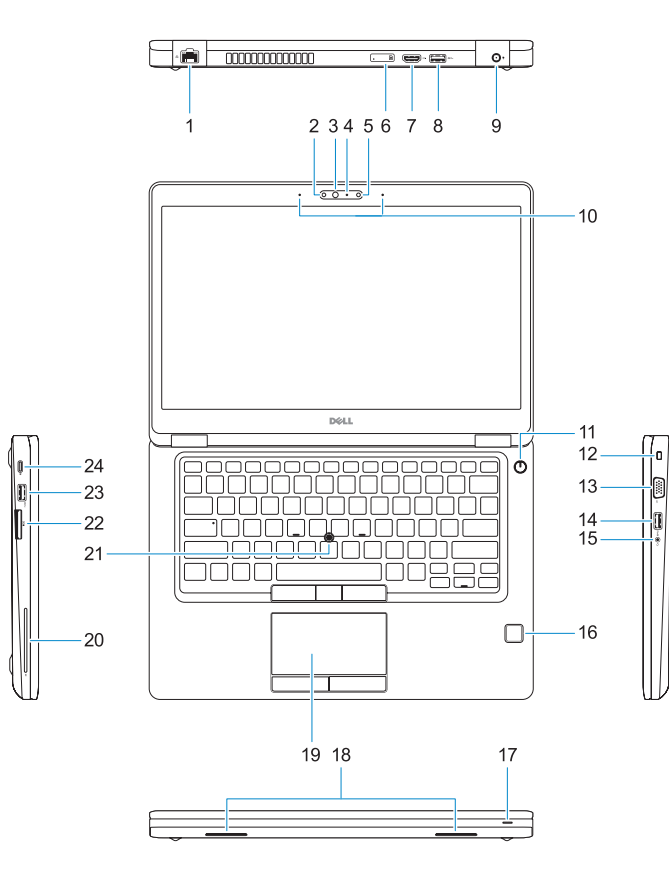

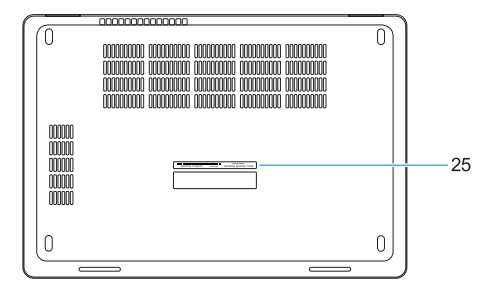

#### **1.** Network port

- **2.** Infrared (IR) camera (optional)
- **3.** Infrared emitter (optional)
- **4.** Camera status light (optional)
- **5.** Camera (optional)
- **6.** uSIM card slot (optional)
- **7.** HDMI port
- **8.** USB 3.0 port
- **9.** Power connector port
- **10.** Dual array microphones
- **11.** Power button
- **12.** Nobel Wedge lock slot
- **13.** VGA port
- **14.** USB 3.0 port with PowerShare
- **15.** Headset/Microphone port
- **16.** Touch fingerprint reader (optional)
- **17.** Battery charge status light
- **18.** Speakers
- **19.** Touchpad
- **20.** Smart card reader (optional)
- **21.** Pointstick (optional)
- **22.** SD card reader
- **23.** USB 3.0 port
- **24.** DisplayPort over USB Type-C/ optional Thunderbolt™ 3
- **25.** Service tag label

<u> Ali in in and a finition and a</u> ORXJ5YA00

- **15.** Port pro náhlavní soupravu/mikrofon
- **16.** Čtečka otisků prstů (volitelná)
- **17.** Indikátor stavu nabití baterie
- **18.** Reproduktory
- **19.** Dotyková podložka
- **20.** Čtečka čipových karet (volitelná)
- **21.** Polohovací kolík (volitelný)
- **22.** Čtečka karty SD
- **23.** Port USB 3.0
- 24. DisplayPort na USB typu C/volitelný Thunderbolt™ 3
- **25.** Servisní štítek
- **1.** Síťový port
- **2.** Infračervená (IR) kamera (volitelná)
- **3.** Infračervený emitor (volitelný)
- **4.** Indikátor stavu kamery (volitelný)
- **5.** kamera (volitelná)
- **6.** Slot uSIM karty (volitelný)
- **7.** Port HDMI
- **8.** Port USB 3.0
- **9.** Port konektoru napájení
- **10.** Duální mikrofony
- **11.** Vypínač
- **12.** Slot pro zámek Noble Wedge
- **13.** Port VGA
- **14.** Konektor USB 3.0 s technologií PowerShare
- **1.** Netzwerkanschluss
- **2.** Infrarotkamera (IR-Kamera) (optional)
- **3.** Infrarotsender (optional)
- **4.** Kamerastatusanzeige (optional)
- **5.** Kamera (optional)
- **6.** uSIM-Kartensteckplatz (optional)
- **7.** HDMI-Anschluss
- **8.** USB 3.0-Anschluss
- **9.** Netzanschluss
- **10.** Dual-Array-Mikrofone
- **11.** Betriebsschalter
- **12.** Nobel Wedge Lock Slot
- **13.** VGA-Anschluss
- **14.** USB 3.0-Anschluss mit PowerShare
- **15.** Headset-/Mikrofonanschluss
- **16.** Fingerabdruckleser mit Touch-Funktion (optional)
- **17.** Akkuladezustandsanzeige
- **18.** Lautsprecher
- **19.** Touchpad
- **20.** Smart Card-Leser (optional)
- **21.** Zeigestab (optional)
- **22.** SD-Kartenlesegerät
- **23.** USB 3.0-Anschluss
- **24.** DisplayPort über USB-Typ-C/ optional Thunderbolt™ 3
- **25.** Service-Tag-Etikett
- **1.** Złącze sieciowe
- **2.** Kamera podczerwieni (opcjonalna)
- **3.** Nadajnik podczerwieni (opcjonalnie)
- **4.** Lampka stanu kamery (opcjonalna)
- **5.** Kamera (opcjonalna)
- **6.** Gniazdo karty uSIM (opcjonalne)
- **7.** Złącze HDMI
- **8.** Port USB 3.0
- **9.** Złącze zasilania
- **10.** Zestaw mikrofonów cyfrowych
- **11.** Przycisk zasilania
- **12.** Gniazdo blokady klinowej Nobel
- **13.** Złącze VGA
- **14.** Port USB 3.0 z funkcją PowerShare
- **1.** Sieťový port
- **2.** Infračervená (IR) kamera (voliteľná) **16.** Dotykový snímač odtlačkov prstov
- **3.** Infračervený vysielač (voliteľný)
- **4.** Kontrolka stavu kamery (voliteľná)
- **5.** Kamera (voliteľná)
- **6.** Zásuvka pre kartu uSIM (voliteľná)
- **7.** Port HDMI
- **8.** Port USB 3.0
- **9.** Port konektora napájania
- **10.** Duálne mikrofónové pole
- **11.** Tlačidlo napájania
- **12.** Otvor pre zámok Noble Wedge
- **13.** Port VGA
- **14.** Port USB 3.0 s podporou PowerShare
- **15.** Gniazdo zestawu słuchawkowego/ mikrofonu
- **16.** Czytnik linii papilarnych (opcjonalny)
- **17.** Lampka stanu ładowania baterii
- **18.** Głośniki
- **19.** Tabliczka dotykowa
- **20.** Czytnik kart inteligentnych (opcjonalny)
- **21.** Wodzik (opcjonalny)
- **22.** Czytnik kart SD
- **23.** Port USB 3.0
- **24.** Złącze DisplayPort przez USB Type-C/opcjonalnie Thunderbolt™ 3
- **25.** Etykieta ze znacznikiem serwisowym
- **15.** Port pre náhlavnú súpravu/mikrofón
- (voliteľný)
- **17.** Kontrolka stavu nabitia batérie
- **18.** Reproduktory
- **19.** Dotyková plocha
- **20.** Čítačka kariet Smart (voliteľná)
- **21.** Pointstick (voliteľný)
- **22.** čítačka kariet SD
- **23.** Port USB 3.0
- **24.** DisplayPort cez USB Type-C/ voliteľný Thunderbolt™ 3
- **25.** Etiketa servisného štítka

#### **Product support and manuals**

Podpora a příručky k produktům Produktsupport und Handbücher Pomoc techniczna i podręczniki Podpora a príručky produktu

**Dell.com/support Dell.com/support/manuals Dell.com/support/windows**

#### **Contact Dell**

Kontaktujte společnost Dell | Kontaktaufnahme mit Dell Kontakt z firmą Dell | Kontaktujte Dell

**Dell.com/contactdell**

#### **Regulatory and safety**

Regulace a bezpečnost Sicherheitshinweise und Zulassungsinformationen Przepisy i bezpieczeństwo Zákonom vyžadované a bezpečnostné informácie

**Dell.com/regulatory\_compliance**

#### **Regulatory model**

Regulační model | Muster-Modellnummer Model | Regulačný model

**P72G**

#### **Regulatory type**

Regulační typ | Muster-Typnummer Typ | Regulačný typ

**P72G001**

#### **Computer model**

Model počítače | Computermodell Model komputera | Model počítača **Latitude 14-5480**

© 2016 Dell Inc. © 2016 Canonical Ltd. © 2016 Microsoft Corporation.

Printed in China. 2016-11